# Guía 4 Cámara de Comercio<br>de Bogotá

# **ESAL CONSTITUCIÓN O INSCRIPCIÓN DE VEEDURÍAS CIUDADANAS.**

#### **¿Qué es una veeduría ciudadana?**

Se entiende por Veeduría Ciudadana el mecanismo democrático de representación que le permite a los ciudadanos o a las diferentes organizaciones comunitarias, ejercer vigilancia sobre la gestión pública, respecto a las autoridades, administrativas, políticas, judiciales, electorales, legislativas y órganos de control, así como de las entidades públicas o privadas, organizaciones no gubernamentales de carácter nacional o internacional que operen en el país, encargadas de la ejecución de un programa, proyecto, contrato o de la prestación de un servicio público. (Ley 850 de 2003, Ley 1757 de 2015).

Las veedurías ciudadanas pueden ser constituidas por un número plural de ciudadanos, o podrán conformarse como organizaciones de la sociedad civil tales como: organizaciones comunitarias, profesionales, juveniles, sindicales, benéficas o de utilidad común, no gubernamentales y sin ánimo de lucro.

## **¿Cómo se constituye una veeduría?**

Para efectuar el registro de las Veedurías Ciudadanas, es importante señalar que ésta procederá mediante la inscripción del documento de constitución que contenga el nombre de los integrantes, documento de identidad, objeto de la vigilancia, nivel territorial, duración y lugar de residencia. (Artículo 3 Ley 850 de 2003).

En el evento de que las Veedurías Ciudadanas se constituyan como entidades sin ánimo de lucro, sus estatutos deberán observar los requisitos formales del artículo 40 del Decreto 2150 de 1995, así como los requisitos especiales de las normas que regulen el tipo de entidad sin ánimo de lucro que se constituya, y estarán sujetas a registro de las Cámaras de Comercio del lugar donde establezcan el domicilio principal. (Núm. 2.2.1.2.2. Circular 002 de 2016 Superintendencia de Industria y Comercio SIC). (Ver guía 2).

También se registrarán las redes de Veedurías Ciudadanas, que surgen cuando varias veedurías se organizan para establecer mecanismos de comunicación, información, coordinación y colaboración, promoviendo acuerdos sobre procedimientos y parámetros de acción, coordinación de actividades y aprovechamiento de experiencias en su actividad y funcionamiento, en

observancia de la Ley 850 de 2003 y la Ley 1757 de 2015. El registro de las redes de veedurías ciudadanas se hará en la Cámara de Comercio que tenga la jurisdicción respecto de cualquiera de las veedurías que conforman la red. (Ver Guía 1 y 2 de ESAL y el Decreto 622 de 2000).

**NOTA:** Tenga en cuenta para efectos de la inscripción de las Veedurías Ciudadanas lo dispuesto en los numerales 2.2.4 y siguientes de la Circular 002 de 2016 de la SIC en donde se fijan instrucciones para el registro, inscripción y control de legalidad a cargo de las cámaras de comercio para este tipo de entidades.

**Recuerde portar su cédula de ciudadanía o de extranjería original vigente cuando nos visite, será necesaria para adelantar cualquier trámite.**

## **¿QUÉ REQUISITOS DEBE CONTENER EL DOCUMENTO DE CONSTITUCIÓN DE UNA ESAL?**

**•** Consulte la Guía No 1 y 2 de ESAL.

**NOTA:** Para la constitución de Veedurías Ciudadanas bajo tipos organizacionales distintos a una Entidad sin Ánimo de Lucro debe tenerse en cuenta lo dispuesto en el numerales 2.2.4.2. y 2.2.4.2.1. de la Circular 002 de 2016 y el Artículo 3 Ley 850 de 2003.

# **FORMULARIO REGISTRO ÚNICO EMPRESARIAL Y SOCIAL (RUES)**

La ausencia en la presentación de los formularios, o la presencia de errores en los mismos constituye causal de devolución de la petición de registro conforme a las instrucciones impartidas por la Superintendencia de Industria y Comercio en el numeral 1.7 de la Circular 002 de 2016. Si se evidencian errores en el diligenciamiento del formulario RUT, se enviará carta informativa indicando que la información no podrá ser enviada a la Dirección de Impuestos y Aduanas Nacionales DIAN para efectos de asignación del NIT, caso en el cual, una vez inscrito el documento de constitución debe solicitarse la asignación del NIT directamente en la DIAN.

El formulario Registro Único Empresarial y Social lo puede adquirir en forma impresa en cualquiera de nuestros puntos de atención o a través de nuestra página web www.ccb.org.co - Servicios en línea, Formularios en Línea.

## **FORMULARIO UNICO TRIBUTARIO RUT**

Formulario del Registro Único Tributario RUT: Ingrese al portal www.dian.gov.co: Seleccione la opción solicitud de inscripción RUT y en la ventana TIPO DE INSCRIPCIÓN seleccione CAMARA DE COMERCIO. Si no tiene NIT y no ha guardado el borrador de un formulario pulse el botón continuar, se desplegará el formulario del Registro Único Tributario en blanco para que sea diligenciado.

De igual forma podrá realizar el trámite con ayuda de nuestros asesores en cualquiera de las sedes de la Cámara de Comercio de Bogotá.

Imprima el formulario RUT que saldrá con la leyenda "Para trámite en Cámara" el cual contiene el número de formulario que debe ser registrado en el formulario Adicional de Registro con Otras Entidades, en la casilla correspondiente al "Número de Formulario DIAN".

### **¿QUÉ PASOS DEBE SEGUIR EL USUARIO PARA LLEVAR A CABO LA INSCRIPCIÓN DE LA ESAL A TRAVÉS DEL CANAL VIRTUAL?**

Debe ingresar al portal de la Entidad: www.ccb.org.co y acceder a los servicios registrales de inscripción de documentos en la opción: tramites y consultas. Una vez ingrese por el icono de "inscripción de documentos" en el link: https://sedevirtual.ccb.org.co/SedeElectronica/tramites/tramite. do?formAction=btShow&t=50012, siga las instrucciones indicadas y tenga a la mano los documentos digitalizados que se requieren para la inscripción. Recuerde que los documentos deben estar digitalizados en formato PDF o TIFF para efectos de adjuntarlos al trámite.

#### **PAGOS**

El registro o inscripción de la constitución de una entidad sin ánimo de lucro causa o genera derechos de inscripción y adicionalmente, un impuesto de registro a favor del Departamento de Cundinamarca y del Distrito Capital de Bogotá. Ver guía Impuesto de registro.

El no pago de los derechos de inscripción y/o del impuesto de registro correspondientes impiden el registro.

**NOTA:** Recuerde que para la radicación de trámites puede consultar la tabla de tarifas dispuestas en el sitio web de la Entidad www.ccb.org.co por la opción trámites y consultas dando clic en el ítem "tarifas de los registros públicos. (Numeral 1.13, Titulo VIII, de la Circular Única de la Superintendencia de Industria y Comercio).

En caso de existir aportes de bienes inmuebles al capital social, deberá hacerse una descripción clara de cada inmueble que incluya linderos y número de matrícula inmobiliaria, en estos casos, deberá acreditarse el pago del impuesto de registro que es liquidado y recaudado en la correspondiente Oficina de Registro de Instrumentos Públicos.

#### **SERVICIOS EN LÍNEA CCB**

La Cámara de Comercio de Bogotá ofrece un portafolio de servicios virtuales a través de los cuales, se puede consultar y solicitar información de los diferentes registros administrados por la entidad en: www.ccb.org.co, opción: trámites y consultas.

Los certificados pueden ser solicitados en nuestra página web, con total celeridad, seguridad y validez técnica y jurídica, tanto físico como electrónicamente. Para solicitarlos ingrese a nuestro sitio web www.ccb.org.co, opción: Trámites y Consultas en el icono "solicitud de certificados".

### **SISTEMA DE PREVENCIÓN DE FRAUDES (SIPREF)**

Es fundamental para la seguridad de su entidad mantener actualizada la información reportada en los registros públicos respecto a correos electrónicos y teléfonos, de esta manera, podrá recibir las alertas que genera nuestro sistema advirtiendo sobre la radicación, inscripción y devolución de trámites que modifican la información del registro de la ESAL.

Cuando se trate de la inscripción de la constitución de una entidad o de un nombramiento, se verifica la identidad de cada una de las personas que suscriben el documento en el caso de las constituciones, así como de las personas designadas como miembros de órganos de administración (representantes legales), apoderados y órganos de fiscalización, a través del sistema de información dispuesto para tal fin. (Sistema de Información de la Registraduría Nacional del Estado Civil - RNEC - para cédulas de ciudadanía y Migración Colombia para las cédulas de extranjería).

El tiempo de respuesta para este servicio es de (8) horas hábiles contadas a partir de la fecha y hora de la radicada la solicitud (24 horas desde la radicación). En todo caso el tiempo máximo será de 15 días hábiles establecido en los artículos 14 y siguientes del CPACA. Si la solicitud ingresa en horario adicional (después de la 5 P.M de la tarde, los días sábados o día festivo), el tiempo establecido empezara a contar a partir del siguiente día hábil a las 8:00 am.

#### **Recuerde que los sábados no son considerados días hábiles para el conteo de los términos de su trámite.**

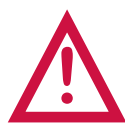

Este documento contiene información y orientaciones de carácter general sobre algunos aspectos legales aplicables a los actos y documentos sujetos a inscripción en el Registro Público. El presente texto no suple la normatividad vigente ni evita la aplicación de la misma. Fecha de publicación agosto de 2017.

**Mayores informes: www.ccb.org.co - Teléfono (57-1) 3830330 #383**